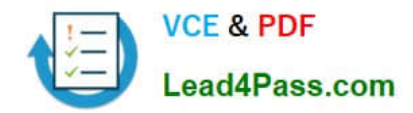

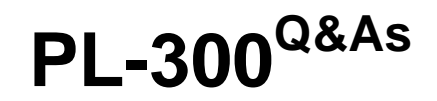

# Microsoft Power BI Data Analyst

# **Pass Microsoft PL-300 Exam with 100% Guarantee**

Free Download Real Questions & Answers **PDF** and **VCE** file from:

**https://www.lead4pass.com/pl-300.html**

100% Passing Guarantee 100% Money Back Assurance

Following Questions and Answers are all new published by Microsoft Official Exam Center

**C** Instant Download After Purchase

**83 100% Money Back Guarantee** 

- 365 Days Free Update
- 800,000+ Satisfied Customers

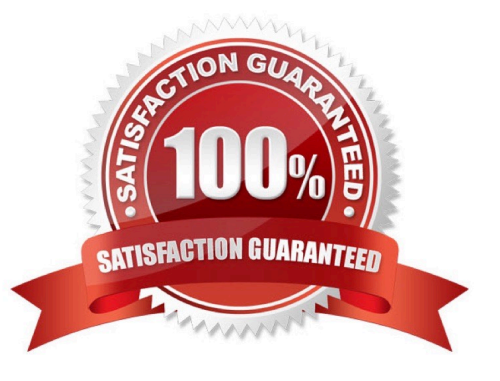

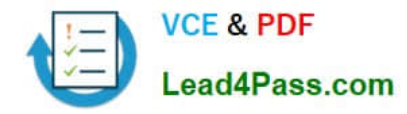

#### **QUESTION 1**

You have a Power BI report. The report contains visualizations that have interactions.

You need to identify which visualizations take the longest to complete.

What should you use?

- A. Query Diagnostics in Power BI
- B. Performance Analyzer in Power BI Desktop
- C. SQL Server Profiler
- D. Microsoft Edge DevTools

Correct Answer: B

Use Power BI Desktop Performance Analyzer to optimize reports.

In Power BI Desktop you can find out how each of your report elements, such as visuals and DAX formulas, are performing. Using the Performance Analyzer, you can see and record logs that measure how each of your report elements

performs when users interact with them, and which aspects of their performance are most (or least) resource intensive.

Reference:

https://docs.microsoft.com/en-us/power-bi/create-reports/desktop-performance-analyzer

#### **QUESTION 2**

You have multiple dashboards.

You need to ensure that when users browse the available dashboards from powerbi.com. they can see which dashboards contain Personally Identifiable Information (Pll). The solution must minimize configuration effort and impact on the

dashboard design.

What should you use?

- A. Active Directory groups
- B. tiles
- C. data classifications
- D. comments

Correct Answer: A

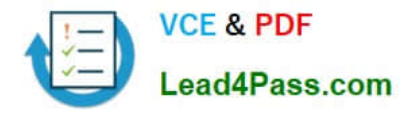

### **QUESTION 3**

### HOTSPOT

You need to create a visual as shown in the following exhibit.

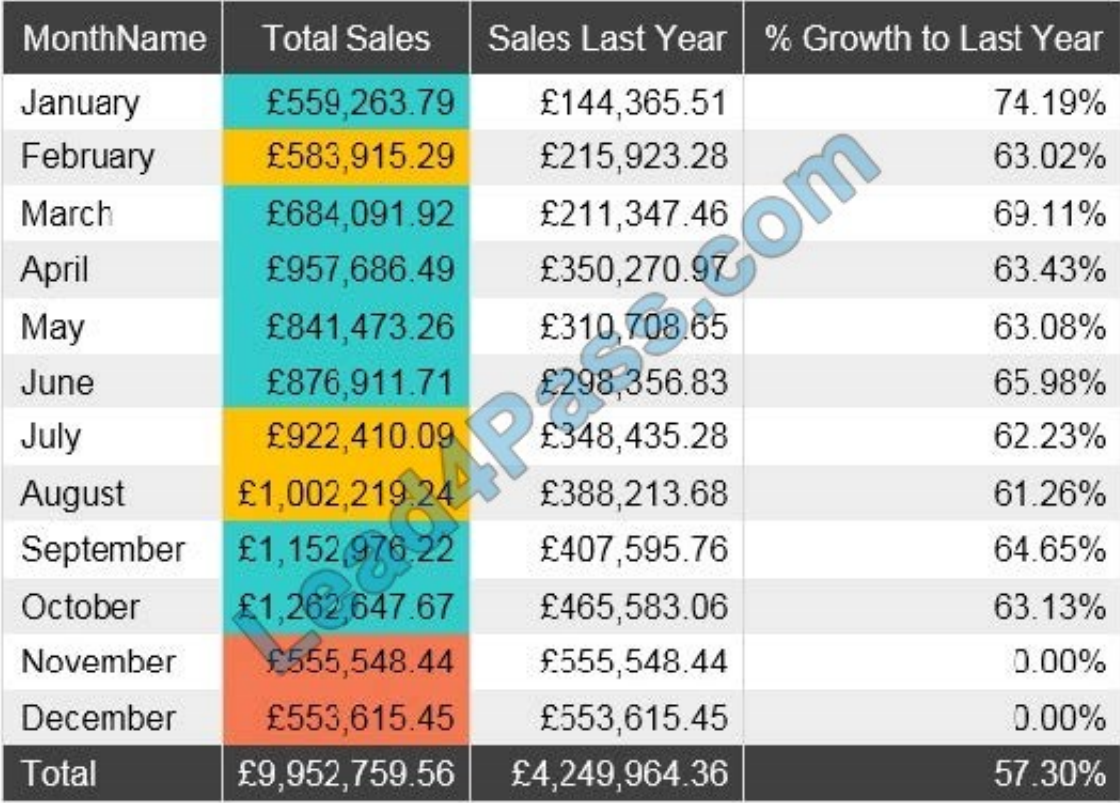

The indicator color for Total Sales will be based on % Growth to Last Year.

The solution must use the existing calculations only.

How should you configure the visual? To answer, select the appropriate options in the answer area.

NOTE: Each correct selection is worth one point.

Hot Area:

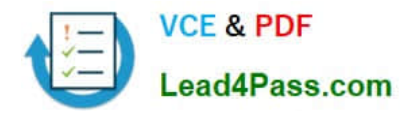

# **Answer Area**

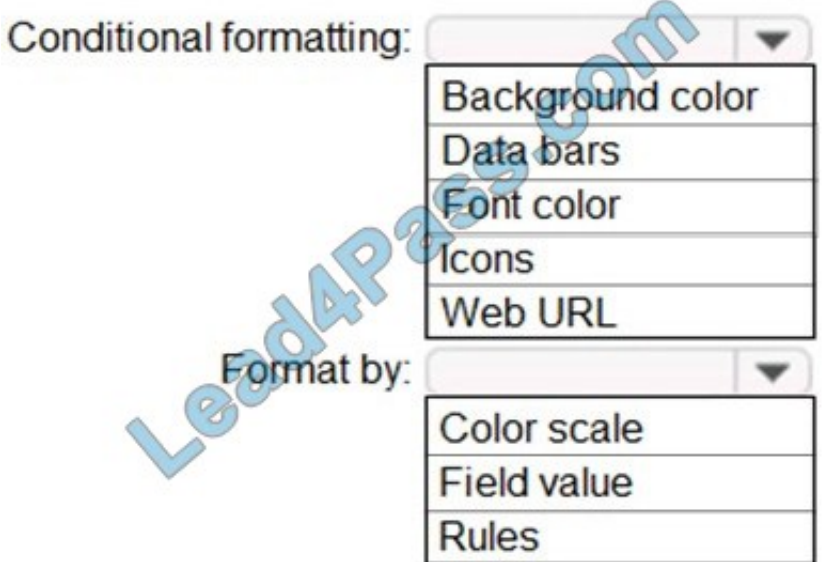

Correct Answer:

# **Answer Area**

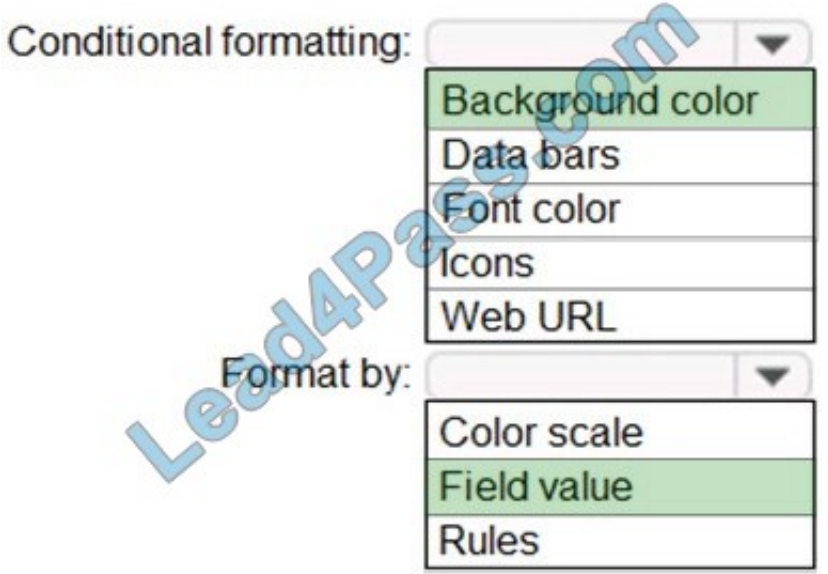

Box 1: Background color

To format the Color column based on its field values, select Conditional formatting for the Color field, and then select Background color or Font color.

In the Background color or Font color dialog box, select Field value from the Format by drop-down field.

Box 2: Field value

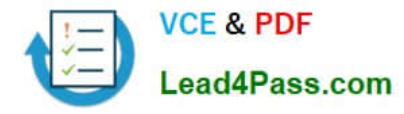

With conditional formatting for tables in Power BI Desktop, you can specify customized cell colors, including color gradients, based on field values.

Reference:

https://docs.microsoft.com/en-us/power-bi/create-reports/desktop-conditional-table-formatting

#### **QUESTION 4**

You have four sales regions. Each region has multiple sales managers.

You implement row-level security (RLS) in a data model. You assign the relevant mail-enabled security group to each role.

You have sales reports that enable analysis by region. The sales managers can view the sales records of their region. The sales managers are prevented from viewing records from other regions.

A sales manager changes to a different region.

You need to ensure that the sales manager can see the correct sales data.

What should you do?

A. Change the Microsoft Power BI license type of the sales manager.

B. From Microsoft Power BI Desktop, edit the Row-Level Security setting for the reports.

C. Request that the sales manager be added to the correct Azure Active Directory group.

D. Manage the permissions of the underlying dataset.

```
Correct Answer: C
```
Using AD Security Groups, you no longer need to maintain a long list of users.

All that you will need to do is to put in the AD Security group with the required permissions and Power BI will do the REST! This means a small and simple security file with the permissions and AD Security group.

Note: Configure role mappings

Once published to Power BI, you must map members to dataset roles. Members can be user accounts or security groups. Whenever possible, we recommend you map security groups to dataset roles. It involves managing security group

memberships in Azure Active Directory. Possibly, it delegates the task to your network administrators.

Reference:

https://www.fourmoo.com/2018/02/20/dynamic-row-level-security-is-easy-with-active- directory-security- groups/

https://docs.microsoft.com/en-us/power-bi/guidance/rls-guidance

#### **QUESTION 5**

[PL-300 PDF Dumps](https://www.lead4pass.com/pl-300.html) | [PL-300 Study Guide](https://www.lead4pass.com/pl-300.html) | [PL-300 Braindumps](https://www.lead4pass.com/pl-300.html) 5 / 17

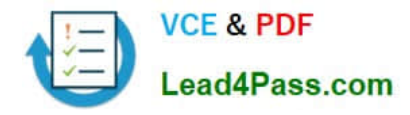

You create a dashboard by using the Microsoft Power BI Service. The dashboard contains a card visual that shows total sales from the current year.

You grant users access to the dashboard by using the Viewer role on the workspace.

A user wants to receive daily notifications of the number shown on the card visual.

You need to automate the notifications.

What should you do?

- A. Share the dashboard to the user.
- B. Create a subscription.
- C. Create a data alert.
- D. Tag the user in a comment.

Correct Answer: B

You can subscribe yourself and your colleagues to the report pages, dashboards, and paginated reports that matter most to you. Power BI e-mail subscriptions allow you to:

1.

Decide how often you want to receive the emails: daily, weekly, hourly, monthly, or once a day after the initial data refresh.

2.

Choose the time you want to receive the email, if you choose daily, weekly, hourly, or monthly.

Note: Email subscriptions don\\'t support most custom visuals. The one exception is those custom visuals that have been certified. Email subscriptions don\\'t support R-powered custom visuals at this time.

Reference: https://docs.microsoft.com/en-us/power-bi/collaborate-share/service-report-subscribe https://docs.microsoft.com/en-us/power-bi/create-reports/service-set-data-alerts

#### **QUESTION 6**

#### HOTSPOT

You have a Power BI report.

You need to create a calculated table to return the 100 highest spending customers.

How should you complete the DAX expression? To answer, select the appropriate options in the answer area.

NOTE: Each correct selection is worth one point.

Hot Area:

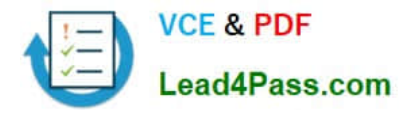

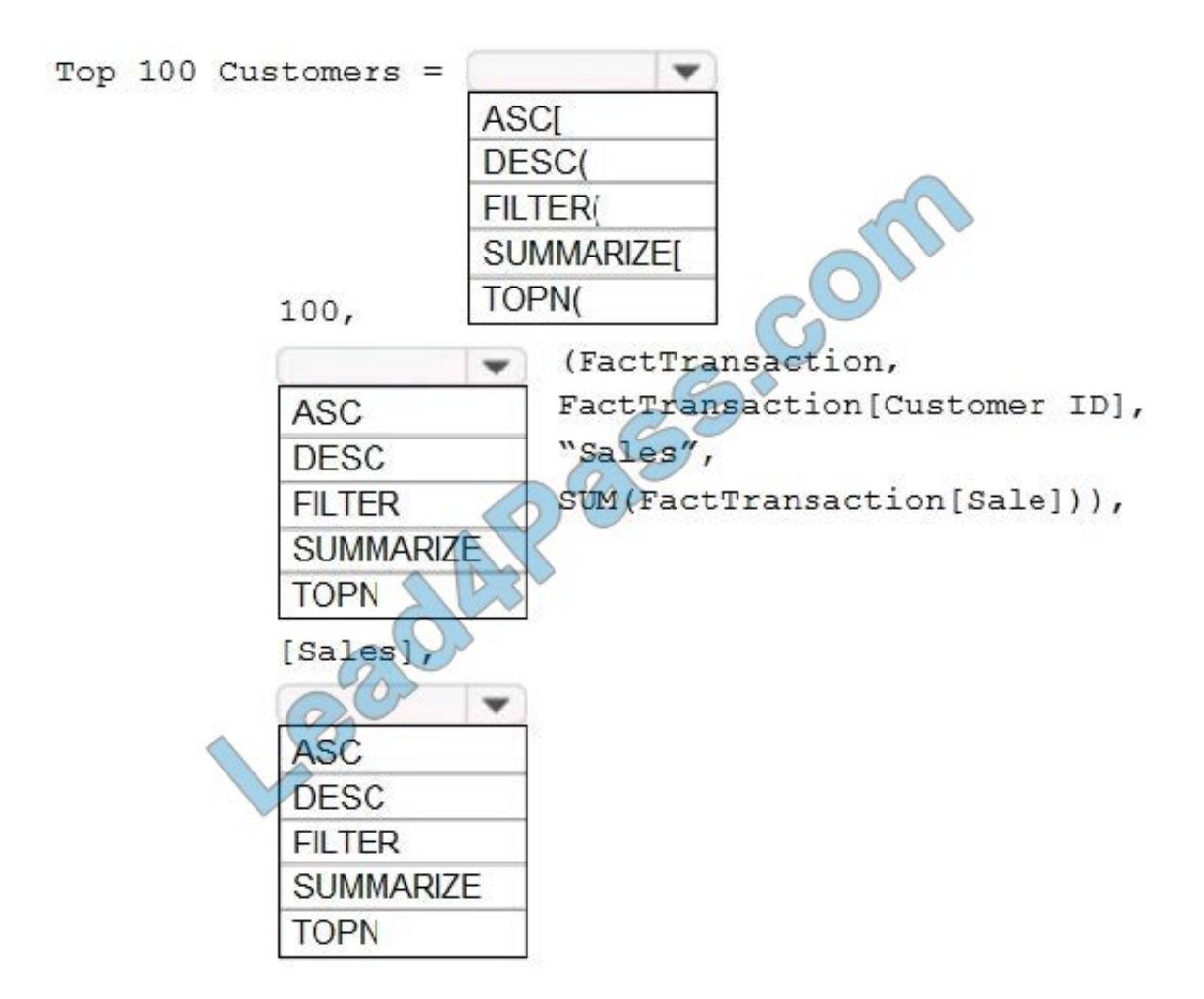

Correct Answer:

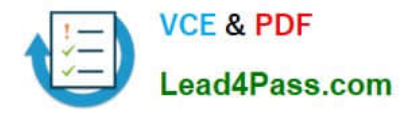

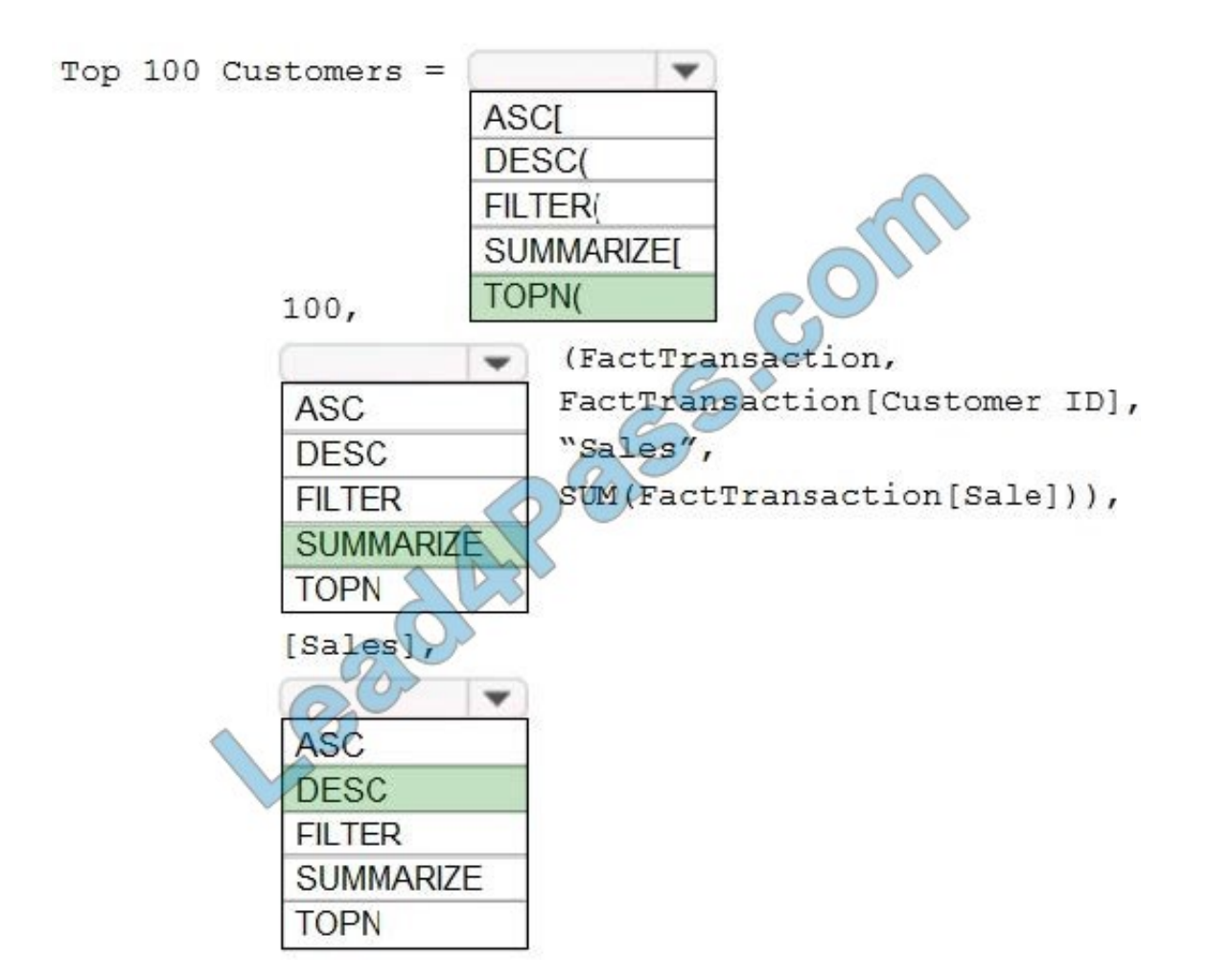

Box 1: TOPN

TOPN returns the top N rows of the specified table.

Box 2: SUMMARIZE

SUMMARIZE returns a summary table for the requested totals over a set of groups.

Box 3: DESC

Sort in descending order.

It is last in the TOPN command.

TOPN syntax:

TOPN(, , , [[, , []]...])

#### **QUESTION 7**

You have the visual shown in the Original exhibit. (Click the Original tab.)

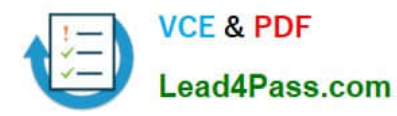

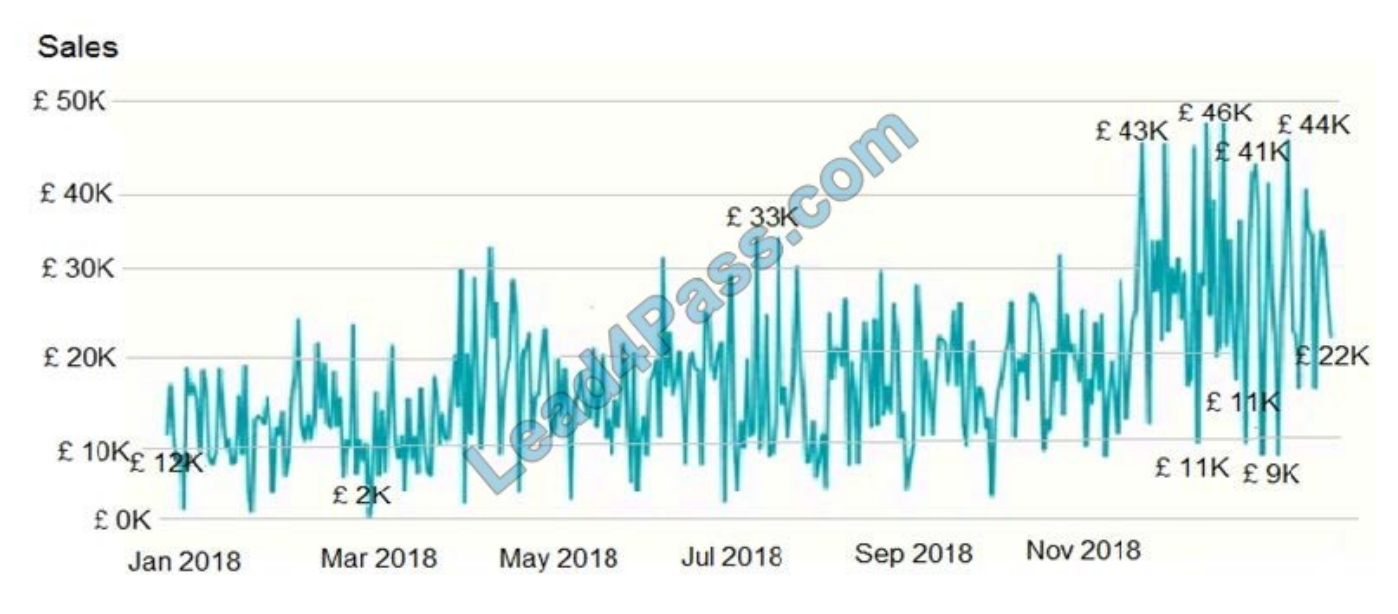

You need to configure the visual as shown in the Modified exhibit. (Click the Modified tab.)

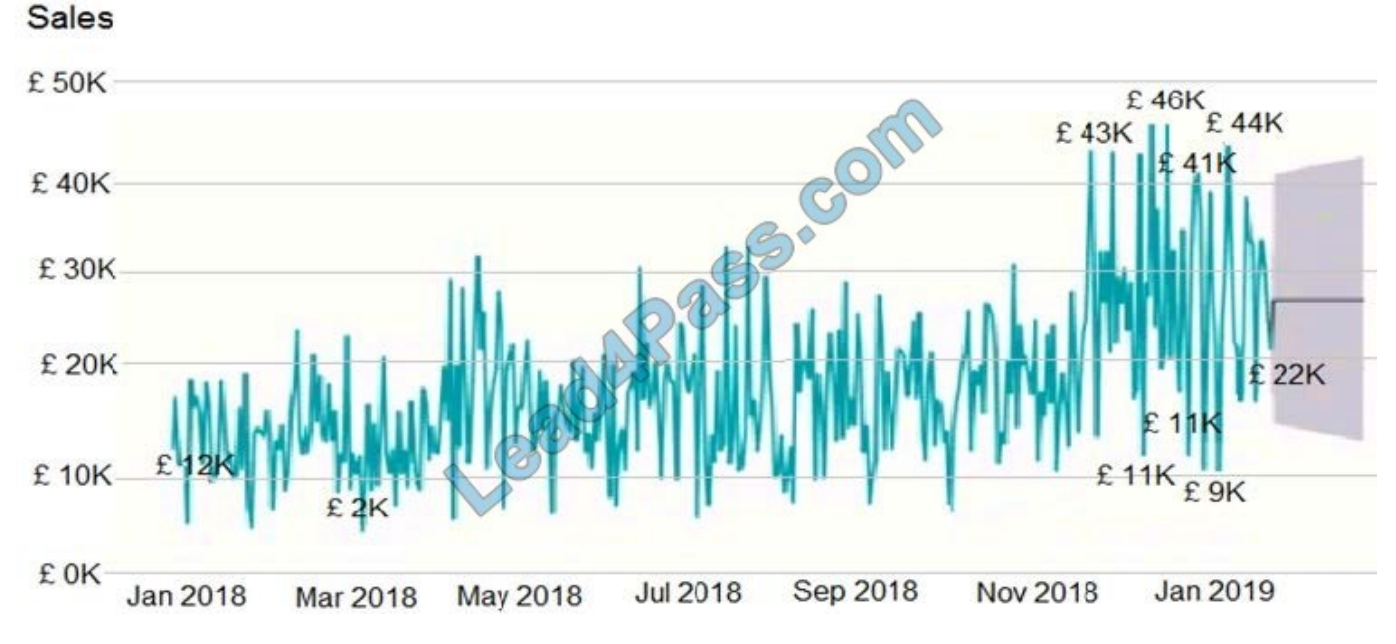

What should you add to the visual?

A. a measure

B. a trendline

- C. a forecast
- D. an Average line

Correct Answer: C

Explore forecast results by adjusting the desired confidence interval or by adjusting outlier data to see how they affect results.

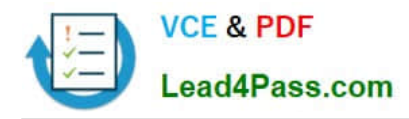

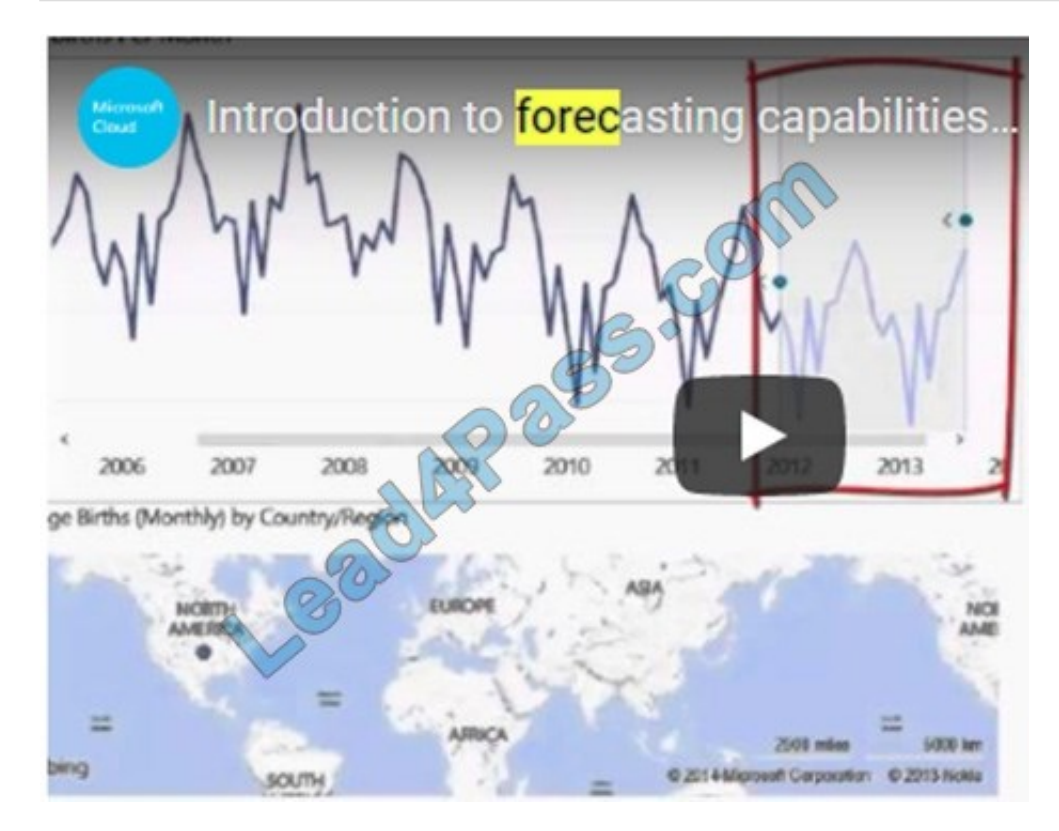

Reference: https://powerbi.microsoft.com/fr-fr/blog/introducing-new-forecasting-capabilities-in-power-view-foroffice-365/

### **QUESTION 8**

You have a query that returns the data shown in the following exhibit.

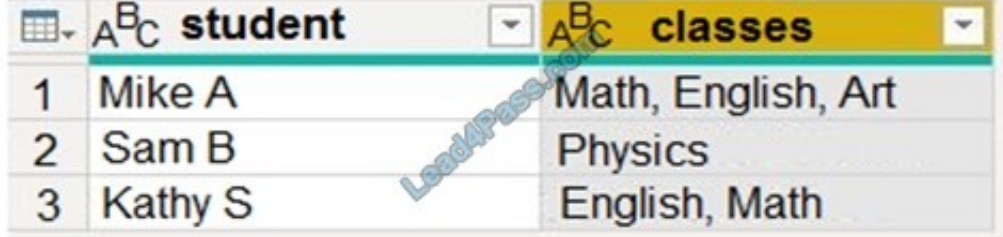

You need to configure the query to display the data shown in the following exhibit.

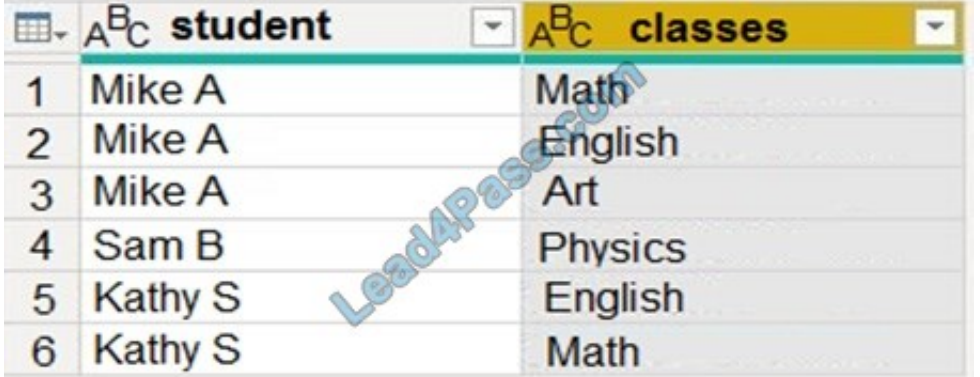

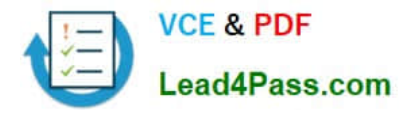

Which step should you use in the query?

A. = Table.SplitColumn(Source, "classes",Splitter.SplitTextByDelimiter(",", QuoteStyle.None),{"classes.1"})

B. = Table.Unpivot(Source, {"classes"}, "Attribute", "Value")

C. = Table.SplitColumn(Source, "classes",Splitter.SplitTextByPositions({10}), {"classes.1"})

D. = Table.ExpandListColumn(Table.TransformColumns(Source,{{"classes", Splitter.SplitTextByDelimiter(",",QuoteStyle.None), let itemType = (type nullable text) meta[Serialized.Text = true] in type {itemType}}}), "classes")

Correct Answer: B

Power Query Unpivot columns: You might want to unpivot data, sometimes called flattening the data, to put it in a matrix format so that all similar values are in one column. This is necessary, for example, to create a chart or a report.

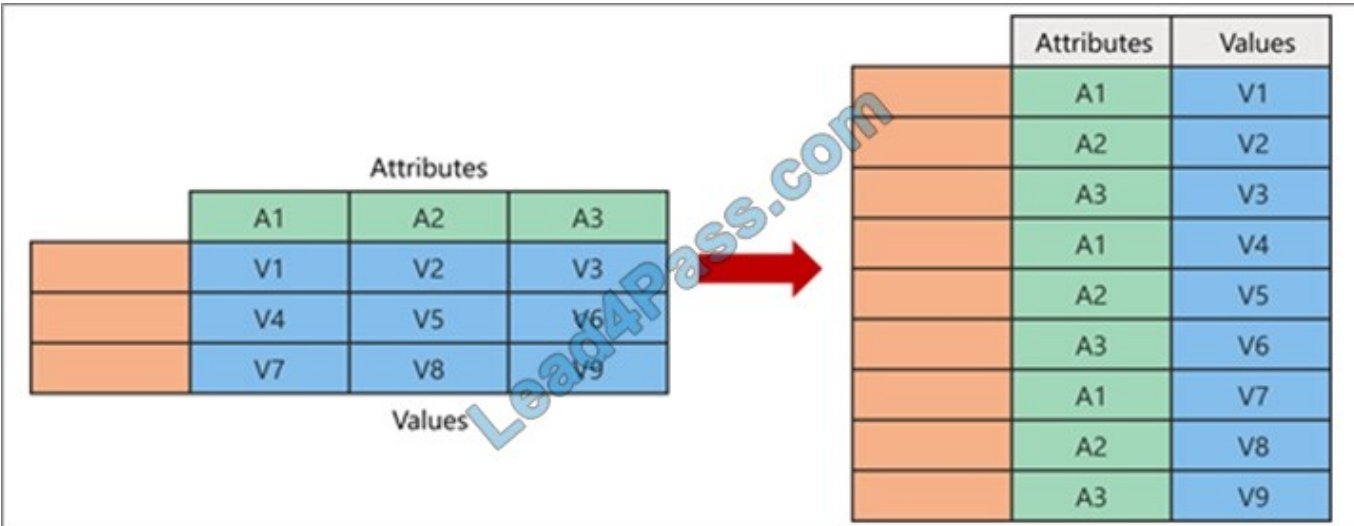

Note:

Syntax: Table.Unpivot(table as table, pivotColumns as list, attributeColumn as text, valueColumn as text) as table

Table.Unpivot translates a set of columns in a table into attribute-value pairs, combined with the rest of the values in each row.

Reference:

https://docs.microsoft.com/en-us/power-query/unpivot-column

https://docs.microsoft.com/en-us/powerquery-m/table-unpivot

#### **QUESTION 9**

You are designing a Power BI model that uses DirectQuery to connect to an Azure SQL database named sql1. The model will include two tables named Sales and Date.

You need to limit the sales data to the last rolling year. The solution must minimize execution times for queries performed against sql1.

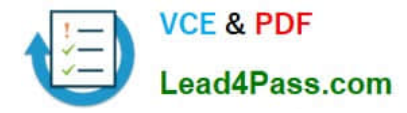

- What should you do?
- A. From Power Query Editor, add a Relative Year column to the Date table by using a DAX function.
- B. Create a calculated column in the Sales table.
- C. Add a Relative Year column to the Date table.
- D. From Power Query Editor, use relative date filtering.

Correct Answer: D

Reference: https://www.thepoweruser.com/2019/04/02/relative-date-filters-in-power-bi-dax-power-query/

#### **QUESTION 10**

You have a sales system that contains the tables shown in the following table.

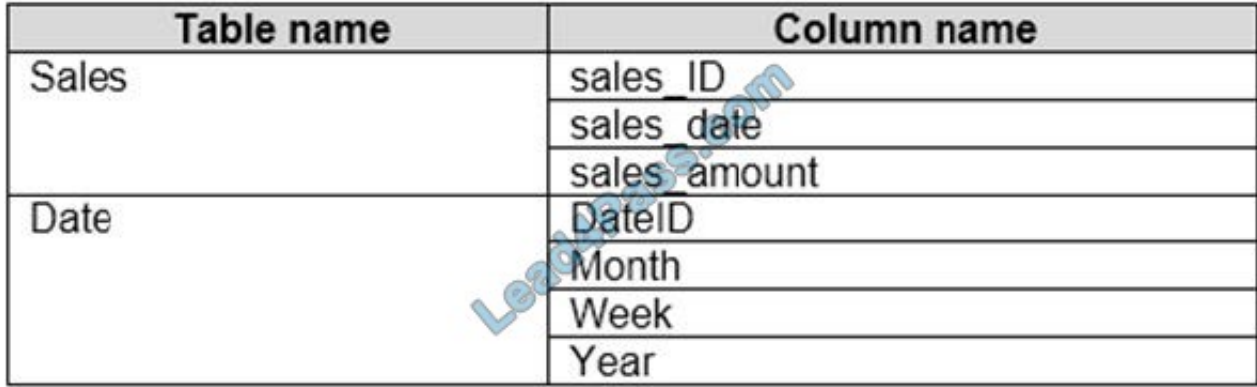

The Date table is marked as a date table. DateID is the date data type. You need to create an annual sales growth percentage measure. Which DAX expression should you use?

A. SUM(sales[sales\_amount]) - CALCULATE(SUM(sales[sales\_amount]), SAMEPERIODLASTYEAR(\\'Date\\'[DateID])

B. (SUM('Sales'[sales\_amount]) - CALCULATE(SUM('Sales'[sales\_amount]), SAMEPERIODLASTYEAR('Date'[DateID])))/ CALCULATE(SUM('Sales'[sales\_amount]), SAMEPERIODLASTYEAR('Date'[DateID]))

C. CALCULATE(SUM(sales[sales\_amount]), DATESYTD('Date'[DateID]))

D. CALCULATE(SUM(sales[sales\_amount]), SAMEPERIODLASTYEAR('Date'[DateID]))

Correct Answer: B

SAMEPERIODLASTYEAR returns a table that contains a column of dates shifted one year back in time from the dates in the specified dates column, in the current context.

Reference: https://docs.microsoft.com/en-us/dax/sameperiodlastyear-function-dax

#### **QUESTION 11**

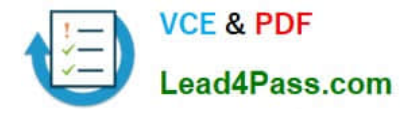

 $\curvearrowright$ 

#### HOTSPOT

You have two Azure SQL databases that contain the same tables and columns.

For each database, you create a query that retrieves data from a table named Customer.

You need to determine the Customer tables into a single table. The solution must minimize the size of the data model and support scheduled refresh in powerbi.com.

What should you do? To answer, select the appropriate options in the answer area.

NOTE: Each correct selection is worth one point.

Hot Area:

## **Answer Area**

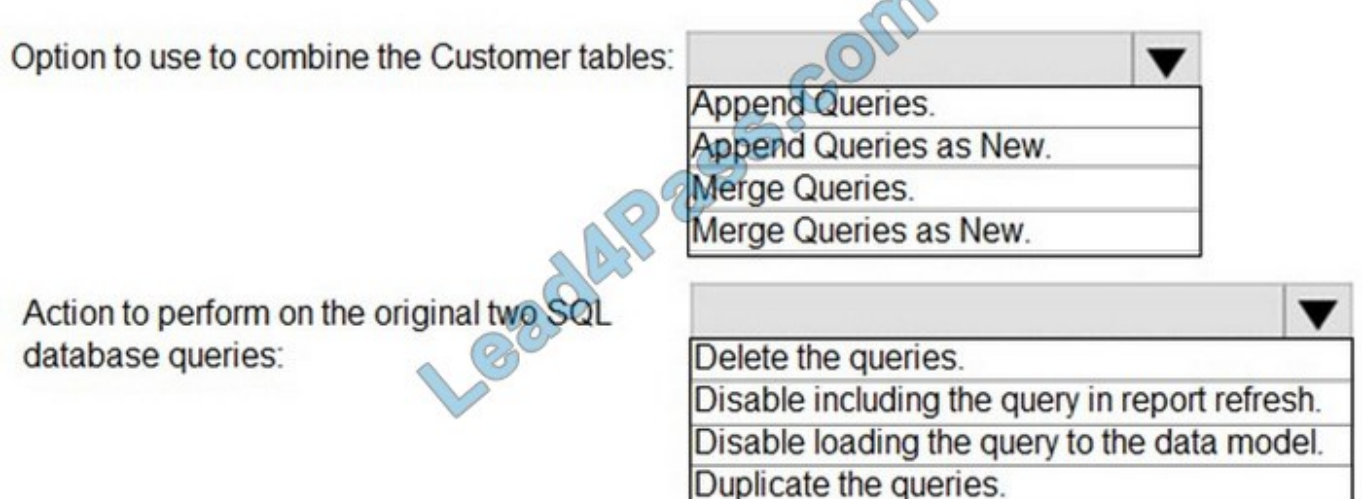

Correct Answer:

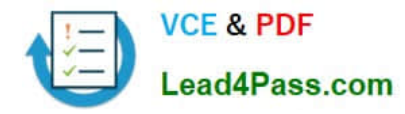

# **Answer Area**

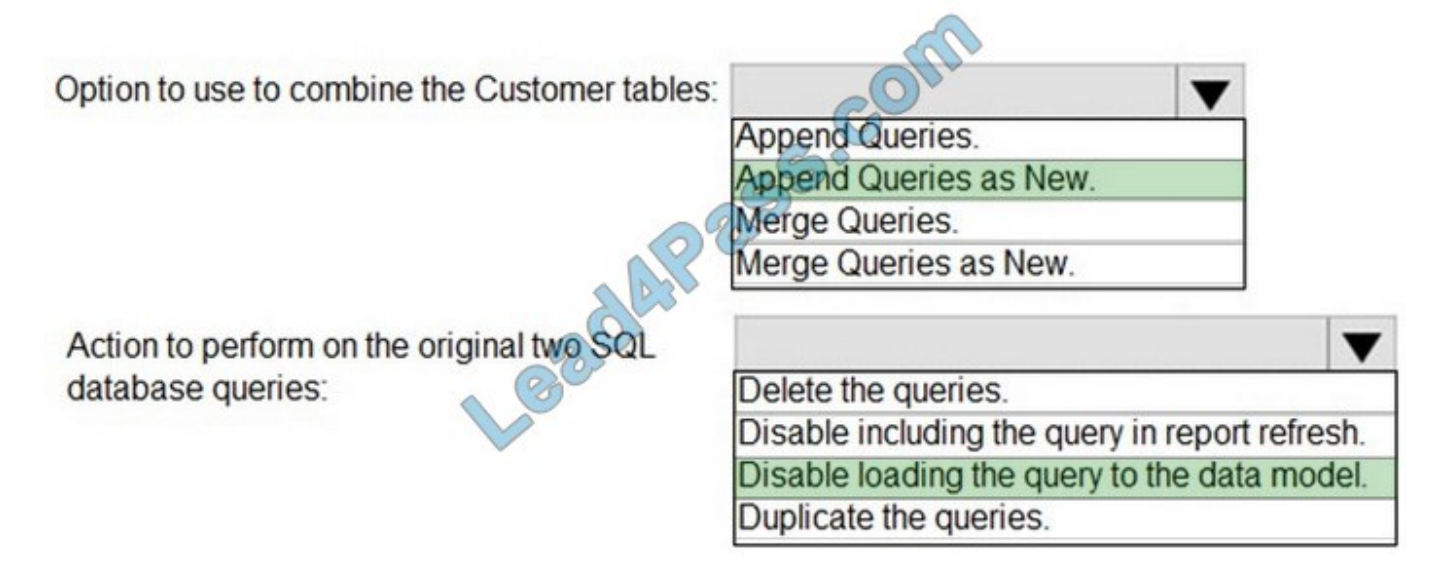

Box 1: Append Queries as New.

There are two primary ways of combining queries: merging and appending.

1.

When you have one or more columns that you'd like to add to another query, you merge the queries.

2.

When you have additional rows of data that you'd like to add to an existing query, you append the query.

Box 2: Disable loading the query to the data model

For every query that loads into model memory will be consumed. and Memory is our asset in the Model, less memory consumption leads to better performance in most of the cases. The best approach is to disable loading.

Reference: https://docs.microsoft.com/en-us/power-query/append-queries

#### **QUESTION 12**

You use an R visual to produce a map of 500,000 customers. You include the values of CustomerID, Latitude, and Longitude in the fields sent to the visual. Each customer ID is unique.

In powerbi.com, when users load the visual, they only see some of the customers.

What is the cause of the issue?

- A. The visual was built by using a different version of R.
- B. The data comes from a Microsoft SQL Server source.
- C. The data is deduplicated.

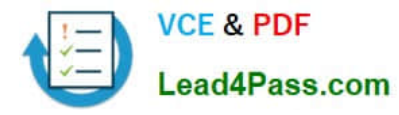

D. Too many records were sent to the visual.

Correct Answer: D

R visuals in the Power BI service have a few limitations including:

Data size limitations ?data used by the R visual for plotting is limited to 150,000 rows. If more than 150,000 rows are selected, only the top 150,000 rows are used and a message is displayed on the image.

Additionally, the input data has a limit of 250 MB.

Reference:

https://docs.microsoft.com/en-us/power-bi/visuals/service-r-visuals

#### **QUESTION 13**

#### DRAG DROP

You need to create a DAX measure in the data model that only allows users to see projections at the appropriate level of granularity.

How should you complete the measure? To answer, drag the appropriate values to the correct targets. Each value may be used once, more than once, or not at all. You may need to drag the split bar between panes or scroll to view content.

NOTE: Each correct selection is worth one point.

Select and Place:

### **Values**

### **Answer Area**

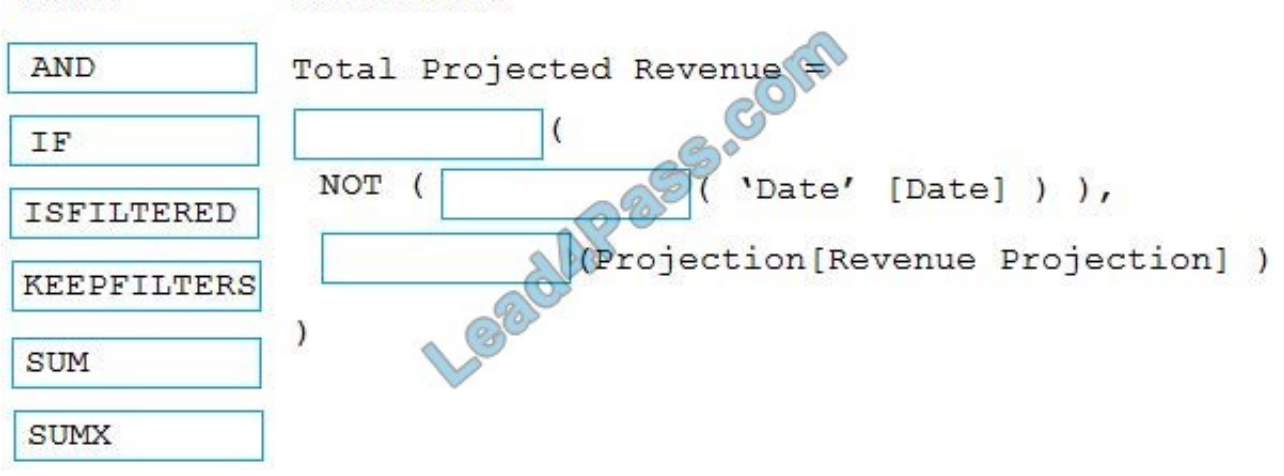

Correct Answer:

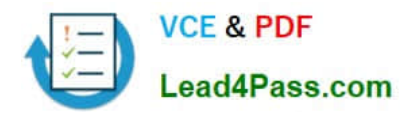

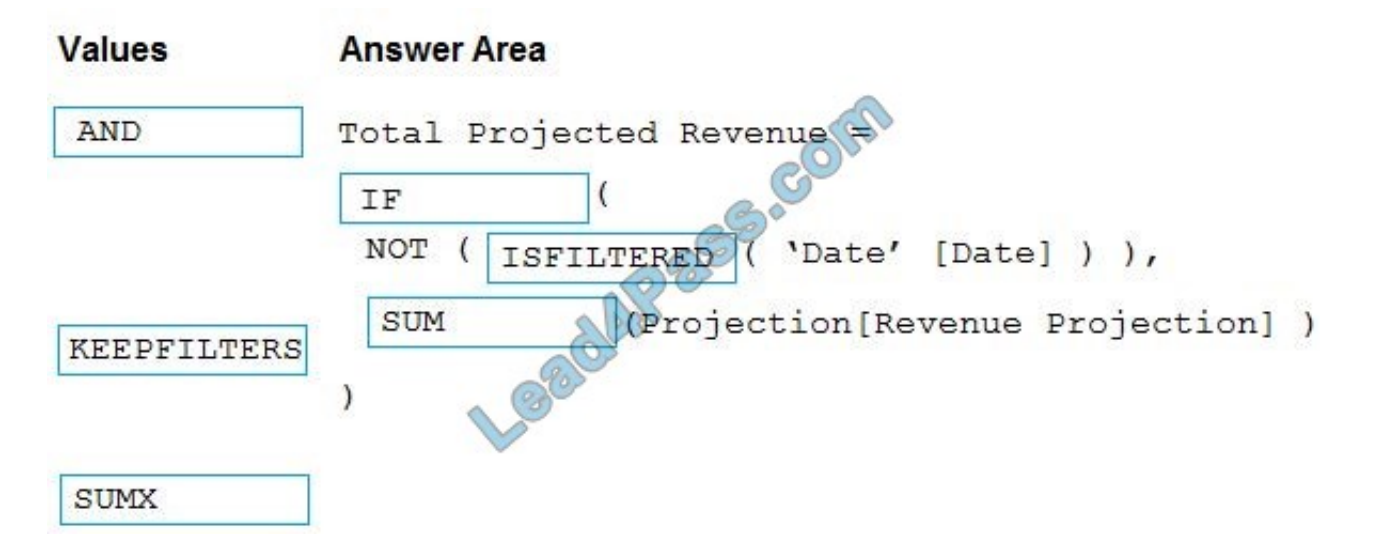

Scenario: Revenue projections are set at the monthly level and summed to show projections for the quarter. Box 1: IF Box 2: ISFILTERED

ISFILTERED returns TRUE when columnName is being filtered directly. If there is no filter on the column or if the filtering happens because a different column in the same table or in a related table is being filtered then the function returns FALSE.

Box 3: SUM Reference: https://docs.microsoft.com/en-us/dax/isfiltered-function-dax

[PL-300 PDF Dumps](https://www.lead4pass.com/pl-300.html) [PL-300 Study Guide](https://www.lead4pass.com/pl-300.html) [PL-300 Braindumps](https://www.lead4pass.com/pl-300.html)

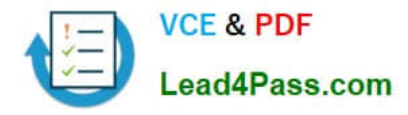

To Read the Whole Q&As, please purchase the Complete Version from Our website.

# **Try our product !**

100% Guaranteed Success 100% Money Back Guarantee 365 Days Free Update Instant Download After Purchase 24x7 Customer Support Average 99.9% Success Rate More than 800,000 Satisfied Customers Worldwide Multi-Platform capabilities - Windows, Mac, Android, iPhone, iPod, iPad, Kindle

We provide exam PDF and VCE of Cisco, Microsoft, IBM, CompTIA, Oracle and other IT Certifications. You can view Vendor list of All Certification Exams offered:

### https://www.lead4pass.com/allproducts

## **Need Help**

Please provide as much detail as possible so we can best assist you. To update a previously submitted ticket:

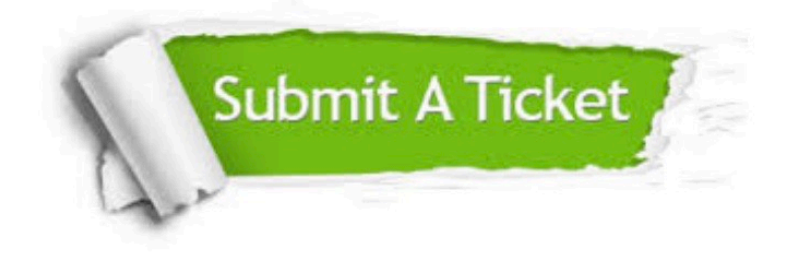

#### **One Year Free Update**

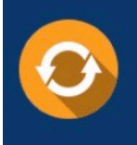

Free update is available within One Year after your purchase. After One Year, you will get 50% discounts for updating. And we are proud to .<br>poast a 24/7 efficient Customer Support system via Email

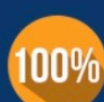

**Money Back Guarantee** 

To ensure that you are spending on quality products, we provide 100% money back guarantee for 30 days from the date of purchase

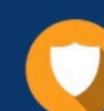

#### **Security & Privacy**

We respect customer privacy. We use McAfee's security service to provide you with utmost security for vour personal information & peace of mind.

Any charges made through this site will appear as Global Simulators Limited. All trademarks are the property of their respective owners. Copyright © lead4pass, All Rights Reserved.